# **Тренировочная работа №1 по ИНФОРМАТИКЕ**

**19 октября 2011 года**

**9 класс**

**Вариант 1**

Район

Город (населенный пункт)

Школа

Класс

Фамилия

Отчество

Имя линия и последников и последников и последников и последников и последников и последников и последников и посл<br>В 1980 году

# **Инструкция по выполнению работы**

На выполнение экзаменационной работы по информатике отводится 2 часа (120 минут). Экзаменационная работа состоит из 3 частей, включающих 20 задания. К выполнению части 3 учащийся переходит, сдав бланк <sup>с</sup> выполненными заданиями частей 1 и 2 экзаменационной работы. Учащийся может самостоятельно определять время, которое он отводит на выполнение частей 1 и 2, но рекомендуется отводить на выполнение частей 1 и 2 работы 1 час (60 минут) <sup>и</sup> на выполнение заданий части 3 – также 1 час (60 минут).

Части 1 и 2 экзамена выполняются в экзаменационной работе. При решении заданий частей 1 и 2 нельзя пользоваться компьютером, калькулятором, справочной литературой.

Часть 1 включает 6 заданий (1 – 6) <sup>с</sup> выбором ответа. К каждому заданию дается четыре ответа, из которых только один правильный. Выберите правильный вариант ответа <sup>и</sup> обведите кружком номер выбранного ответа <sup>в</sup> экзаменационной работе. Если вы обвели не тот номер, то зачеркните этот обведенный номер крестиком, <sup>а</sup> затем обведите номер правильного ответа.  $\frac{1}{1}$ включает 6 з<br>тыре ответа,<br>ий вариант от<br>ионной работе<br>й номер крест<br>включает 12 з

Часть 2 включает 12 заданий (7 – 18) <sup>с</sup> кратким ответом. Для заданий части 2 ответ записывается <sup>в</sup> экзаменационной работе <sup>в</sup> отведенном для этого месте. В случае записи неверного ответа зачеркните его <sup>и</sup> запишите рядом новый. менационнои<br>денный номе<br>Гасть 2 включ<br>вет записыва<br>учае записи 1<br>Часть 3 пред

Часть 3 представляет собой практическое задание, которое необходимо выполнить на компьютере.

Часть 3 содержит 2 задания (19 – 20), на которые следует дать развернутый . ответ. Решением для каждого задания является файл, который необходимо сохранить на компьютере.<br>Часть 3 содержит 2 задания (19 – 20), на которые следует дать развернутый<br>ответ. Решением для каждого задания является файл, который необходимо<br>сохранить под именем, указанным организаторами экзам установленном организаторами. При выполнении задания 20 выберите одно из предложенных заданий (20.1 или 20.2). от<br>co:<br>yc<br>пр

Советуем выполнять задания <sup>в</sup> том порядке, <sup>в</sup> котором они даны. С целью экономии времени пропускайте задание, которое не удается выполнить сразу, <sup>и</sup> переходите <sup>к</sup> следующему. Если после выполнения всей работы у вас останется время, то можно вернуться к пропущенным заданиям.

Баллы, полученные вами за все выполненные задания, суммируются. Постарайтесь выполнить как можно больше заданий <sup>и</sup> набрать как можно большее количество баллов.

*Желаем успеха!*

 $\leftarrow$ 

 $\overrightarrow{a}$ 

 $\overline{\bm{\phi}}$ 

Информатика. 9 класс. Вариант 1 3

 **1** Рассказ, набранный на компьютере, содержит 4 страницы, на каждой странице 48 строк, <sup>в</sup> каждой строке 64 символа. Определите информационный объём рассказа в кодировке КОИ-8, в которой каждый символ кодируется 8 битами.

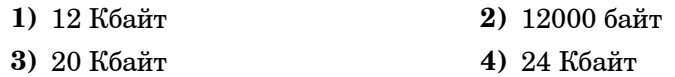

- **2** Для какого из приведённых имён истинно высказывание: НЕ(Первая буква гласная) И (Последняя буква гласная)?
	- **1)** Николай **2)** Юрий **3)** Марина **4)** Иван
- **3** На схеме нарисованы дороги между пятью городами A, B, C, D, E <sup>и</sup> указаны протяжённости дорог.Определите, какие два города наиболее удалены друг от друга (при условии, что передвигаться можно только по указанным на схеме дорогам).

В ответе укажите кратчайшее расстояние между этими городами.

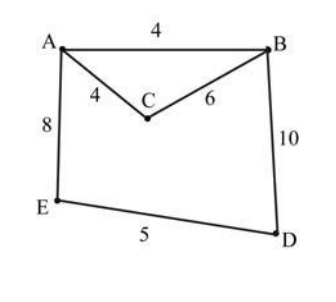

4) 17

<u>уу калады.</u>

 $\Diamond$ 

**1)** 14 **2)** 15 **3)** 16 **4)** 17

 **4** Пользователь работал <sup>с</sup> файлом C:\9klass\Ivanov\Rus\exam1.htm. Я Затем он поднялся на один уровень вверх, создал там каталог Math, <sup>в</sup> нём создал ещё один каталог Info <sup>и</sup> переместил <sup>в</sup> него файл exam1.htm. Каким стало полное имя этого файла после перемещения?

**1)** C:\9klass\Ivanov\Rus\Math\Info\exam1.htm

- **2)** C:\9klass\Math\Info\exam1.htm
- **3)** C:\9klass\Ivanov\Math\exam1.htm
- **4)** C:\9klass\Ivanov\Math\Info\exam1.htm

Информатика. 9 класс. Вариант 1 4

**<sup>5</sup>**Дан фрагмент электронной таблицы:

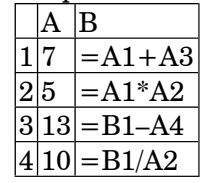

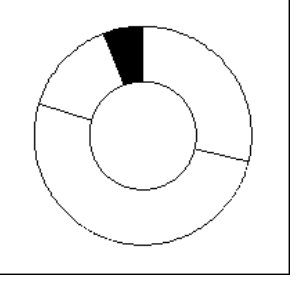

После выполнения вычислений была построена диаграмма по значениям диапазона<br>ячеек В1:В4. Укажите адрес ячейки, алрес ячейки. соответствующий выделенной области на диаграмме:

**1)** B1 **2)** B2 **3)** B3 **4)** B4

 **6** Исполнитель Черепашка перемещается на экране компьютера, соответствующий выделенной области на<br>
диаграмме:<br>
1) B1 2) B2 3) B3 4) B4<br>
Исполнитель Черепашка перемещается на экране компьютера,<br>
оставляя след в виде линии. В каждый конкретный момент известно положение исполнителя <sup>и</sup> направление его движения. У исполнителя существуют две команды: В Исполнитель Черепашка перемещается на экране компьютера, оставляя след в виде линии. В каждый конкретный момент известно положение исполнителя и направление его движения. У исполнителя существуют две команды:<br>**Вперёд n** 

Черепашки на n шагов <sup>в</sup> направлении движения;

**Направо m** (где m – целое число), вызывающая изменение . направления движения на m градусов по часовой стрелке. es<br>C

Запись **Повтори k [Команда1 Команда2 Команда3]** означает, что последовательность команд <sup>в</sup> скобках повторится **k** раз.

Черепашке был дан для исполнения следующий алгоритм: **Повтори 10 [Вперёд 50 Направо 10 Направо 50]** Какая фигура появится на экране?

- **1)** правильный треугольник **2)** правильный десятиугольник
- **3)** незамкнутая ломаная линия **4)** правильный шестиугольник
- 

Информатика. 9 класс. Вариант 1

- $\overline{5}$
- $\overline{7}$ Мальчики играли в шпионов и закодировали сообщение придуманным шифром. В сообщении присутствуют только буквы из приведённого фрагмента кодовой таблицы:

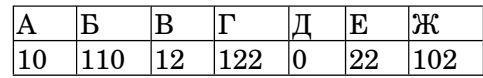

Определите, какие буквы в сообщении 101212210102 повторяются. Если таких букв несколько, запишите их подряд, без пробелов, запятых и других разделительных знаков:

Ответ:

В алгоритме, записанном ниже, используются переменные  $a$  и  $b$ , а также следующие операции:

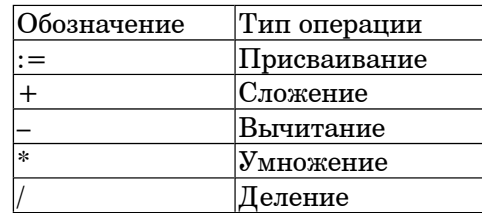

Определите значение переменной **b** после исполнения данного алгоритма.

 $a := 5$  $h := -3$  $a := b + a * 3$  $b := 360/a$  $h := a + h$ 

Порядок действий соответствует правилам арифметики. В ответе укажите одно число – значение переменной  $\bm{b}$ .

OTReT:

Информатика. 9 класс. Вариант 1

 $\boldsymbol{9}$ Определите, что будет напечатано в результате работы следующей программы. Текст программы приведен на трех языках программирования.

 $\boldsymbol{\kappa}$ 

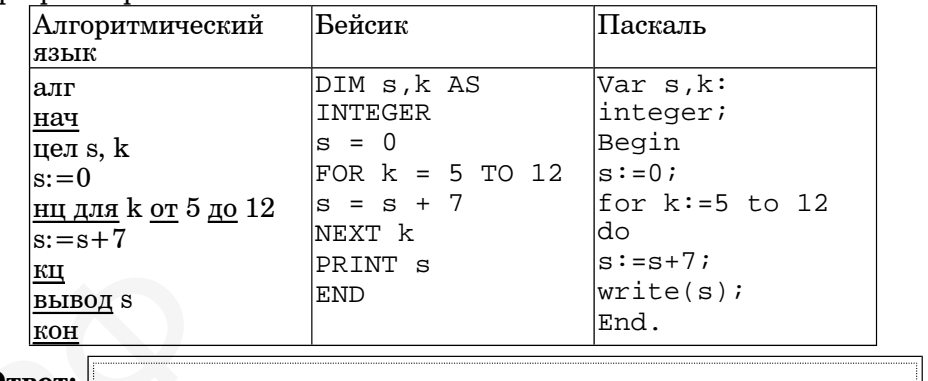

Ответ:

В таблице Dat хранятся данные измерений среднесуточной 10 температуры за неделю в градусах (Dat[1] - данные за понедельник,  $\text{Det}[2]$  – за вторник и т.д.). Определите, что будет напечатано в результате работы следующей программы. Текст программы приведен на трех языках программирования.

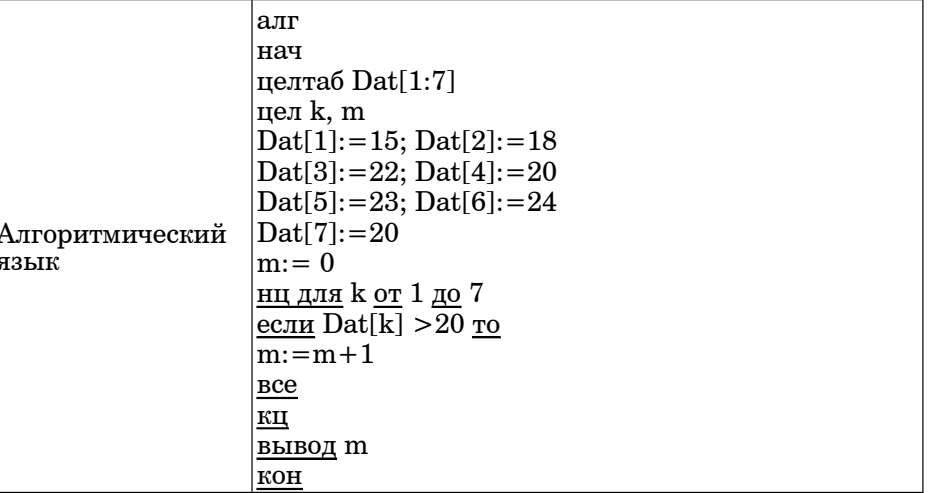

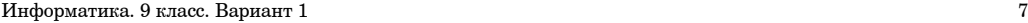

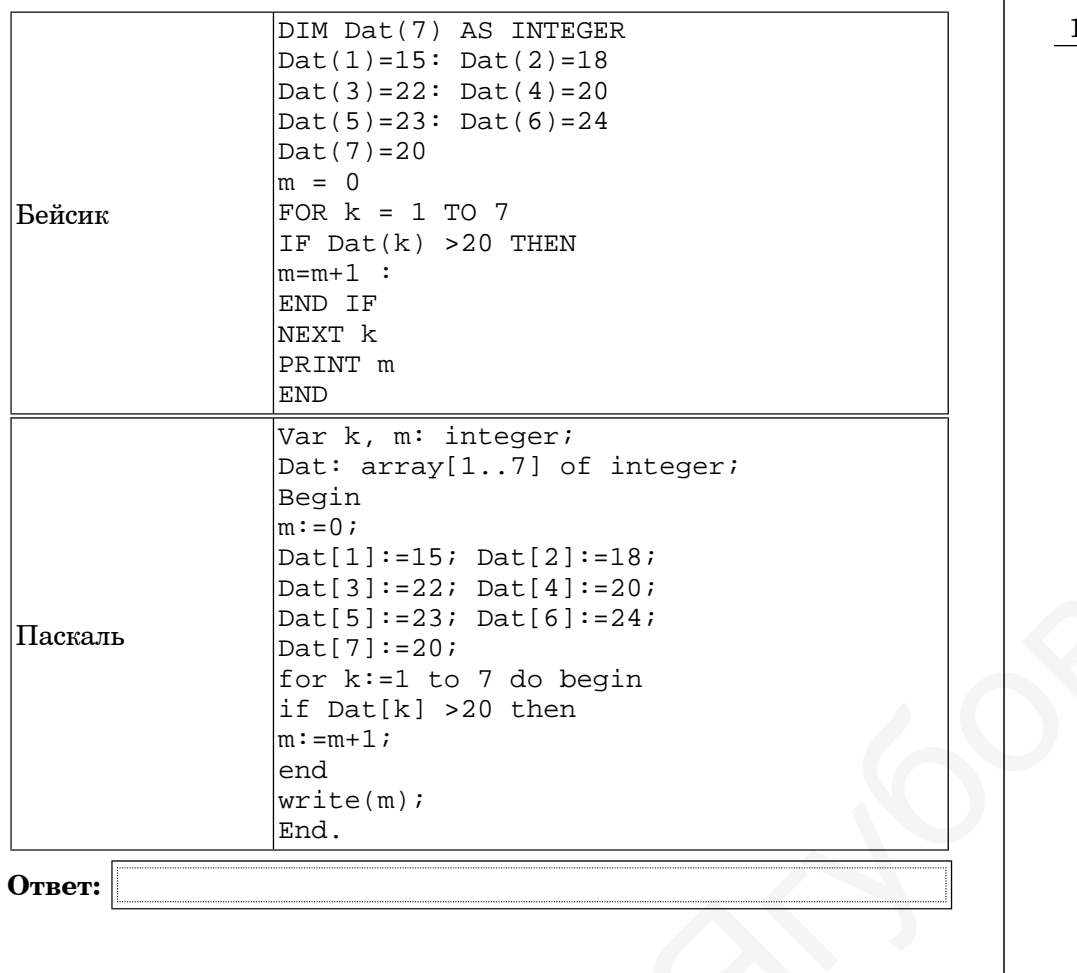

Я

**Ответ:**

Информатика. 9 класс. Вариант 1 8

**<sup>11</sup>** На рисунке – схема дорог, связывающих города А, B, C, D, E, F, G, H. По каждой дороге можно двигаться только <sup>в</sup> одном направлении, указанном стрелкой. Сколько существует различных путей из города А <sup>в</sup> город D?

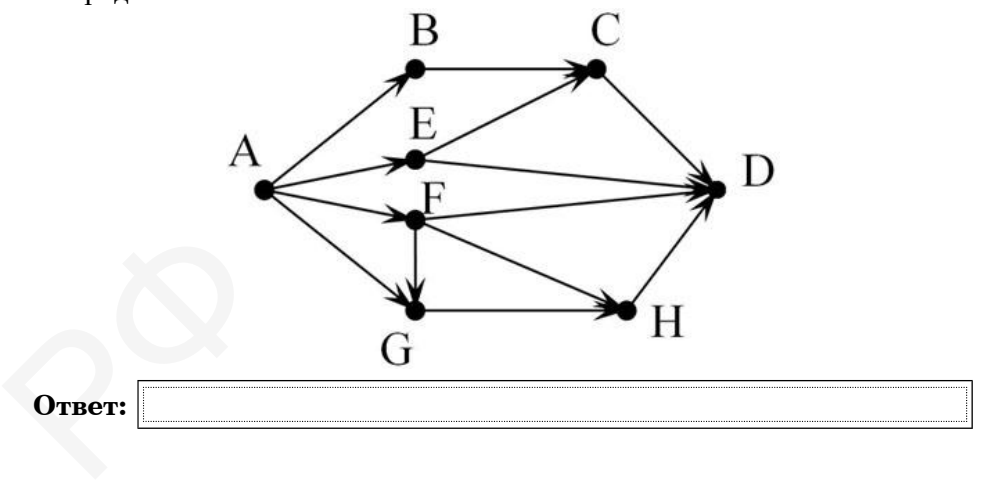

 $\mathcal{D}$ 

**12** Ниже <sup>в</sup> табличной форме представлен фрагмент базы данных <sup>о</sup> горных системах мира:

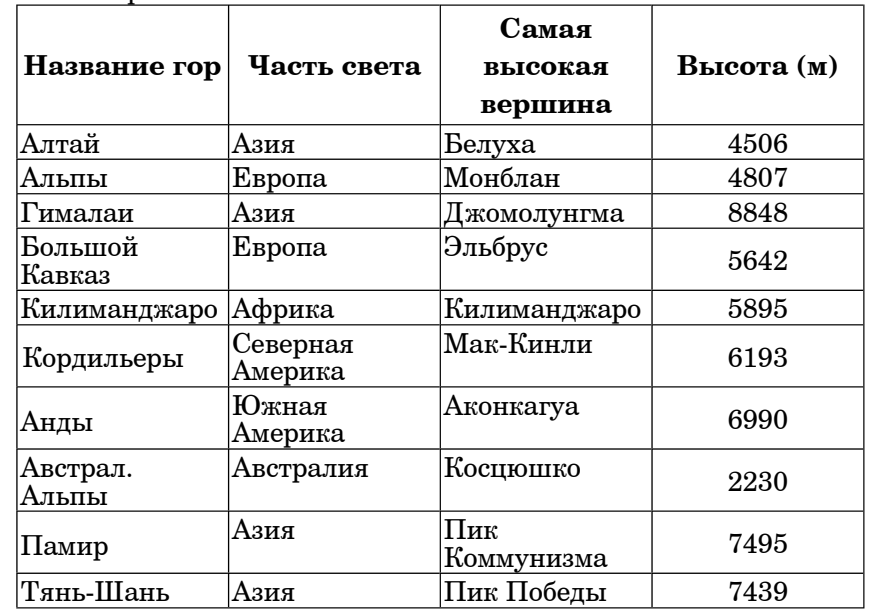

Сколько записей <sup>в</sup> данном фрагменте удовлетворяют условию

(Часть света = «Азия») И (Высота > 5000)?

В ответе укажите одно число – искомое количество записей.

**Ответ:**

**13** Переведите десятичное число 189 в двоичную систему счисления.<br>**Ответ:** г <u>ения.</u><br>Эния.

**Ответ:**

Информатика. 9 класс. Вариант 1 10 июля 10 июля 10 июля 10 июля 10 июля 10 июля 10 июля 10 июля 10 июля 10 июл

**14** У исполнителя Квадратор две команды, которым присвоены номера:

## **1. возведи <sup>в</sup> квадрат**

# **2. вычти 3**

Первая из них возводит число на экране во вторую степень, вторая – вычитает из числа 3.

Составьте алгоритм получения из числа 2 числа 46, содержащий не более 5 команд. В ответе запишите только номера команд.

(Например, 2221 – это алгоритм

вычти 3 вычти 3

вычти 3

возведи <sup>в</sup> квадрат

который преобразует число 4 в 25.)

Если таких алгоритмов более одного, то запишите любой из них.

**Ответ:** веди в квадрат<br>ррый преобраз<br>и таких алгори<br>вет: |<br>

**15** Файл размером 3 Кбайт передаётся через некоторое соединение 600 секунд. Сколько секунд будет передаваться файл размером 256 байт через это же соединение? в  $\begin{array}{c} \textbf{O} \textbf{r} \textbf{r} \textbf{e} \textbf{r} \textbf{:} \ \end{array}$ <br> $\begin{array}{c} \textbf{r} \textbf{v} \textbf{v} \textbf{v} \textbf{v} \textbf{v} \textbf{v} \ \textbf{v} \textbf{v} \textbf{v} \textbf{v} \textbf{v} \textbf{v} \textbf{v} \textbf{v} \end{array}$ 

В ответе укажите одно число. .

**Ответ:**

**16** Некоторый алгоритм из одной цепочки символов получает новую цепочку следующим образом.  $\Diamond$ 

Сначала вычисляется длина исходной цепочки символов; если она чётна, то <sup>в</sup> конец цепочки добавляется символ A, <sup>а</sup> если нечётна – удаляется средний символ цепочки.

В полученной цепочке символов каждая буква заменяется буквой, стоящей после нее <sup>в</sup> латинском алфавите (A заменяется на B, B заменяется на С и т. д.,  $Z$  заменяется на А).

Получившаяся таким образом цепочка является результатом работы алгоритма.

Например, если исходной цепочкой была цепочка ABCD, то результатом работы алгоритма будет цепочка BCDEB, <sup>а</sup> если исходной цепочкой была DFGHJ, то результатом работы алгоритма будет цепочка EGIK.

Дана цепочка символов BASIC. Какая цепочка символов получится, если <sup>к</sup> данной цепочке применить описанный алгоритм дважды (то есть применить алгоритм <sup>к</sup> данной цепочке, <sup>а</sup> затем <sup>к</sup> результату вновь применить алгоритм)?

Латинский алфавит: **ABCDEFGHIJKLMNOPQRSTUVWXYZ**

**Ответ:**

© МИОО, 2011 <sup>г</sup>.

Информатика. 9 класс. Вариант 1 11 11 12 12 13 14 14 15 16 17 18 18 19 19 19 19 19 19 19 19 19 19 10 11 11 11 1

Информатика. 9 класс. Вариант 1 12

**19**

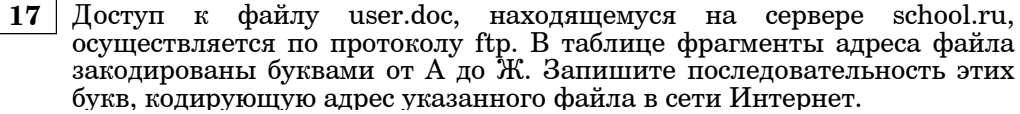

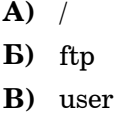

- **Г)** school
- **Д)** .doc
- **Е)** ://
- **Ж)** .ru

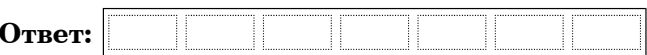

**18** В таблице приведены запросы <sup>к</sup> поисковому серверу. Расположите обозначения запросов <sup>в</sup> порядке **возрастания** количества страниц, которые найдёт поисковый сервер по каждому запросу.

Для обозначения логической операции «ИЛИ» <sup>в</sup> запросе используется символ |, <sup>а</sup> для логической операции «И» – &.  $\Diamond$ 

- **А)** Хоккей & Волейбол
- **Б)** Футбол & Хоккей & Волейбол
- **В)** Футбол | Хоккей | Волейбол
- **Г)** Футбол | (Хоккей & Волейбол)

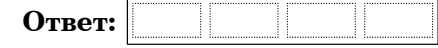

*К заданию скачайте любой из предложенных файлов электронной таблицы http://statgrad.mioo.ru/sg11\_12/tren/inf91\_19.xls* 

*http://statgrad.mioo.ru/sg11\_12/tren/inf91\_19.csv*

В электронную таблицу занесли результаты тестирования учащихся по русскому языку <sup>и</sup> математике. На рисунке приведены первые строки получившейся таблицы.

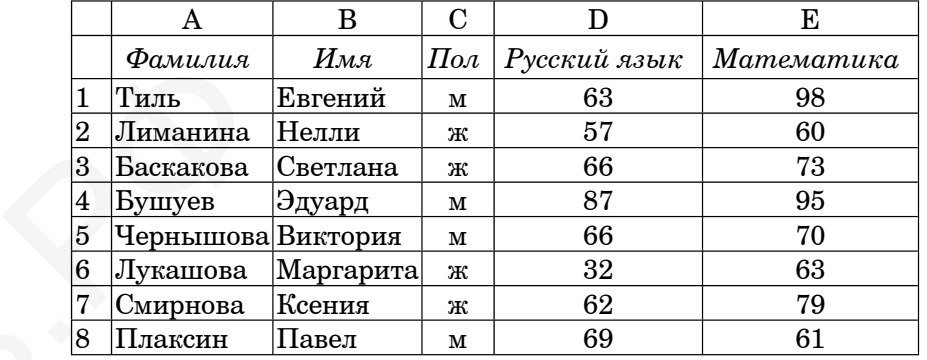

В столбце A указана фамилия учащегося, <sup>в</sup> столбце B – имя учащегося, <sup>в</sup> столбце C – пол учащегося, <sup>в</sup> столбцах D, E – баллы, полученные соответственно по русскому языку <sup>и</sup> математике. По каждому предмету можно было набрать от 0 до 100 баллов. в

Всего <sup>в</sup> электронную таблицу были занесены данные по 1000 учащимся. Порядок записей <sup>в</sup> таблице произвольный.

## Выполните задание.

Откройте файл <sup>с</sup> данной электронной таблицей (расположение файла Вам сообщат организаторы экзамена). На основании данных, содержащихся <sup>в</sup> этой таблице, ответьте на два вопроса.

1. Чему равна наибольшая сумма баллов по двум предметам среди мальчиков? Ответ на этот вопрос запишите <sup>в</sup> ячейку G1 таблицы.

2. Сколько процентов от общего числа участников составили ученики по имени Александр? Ответ с точностью до целых запишите в ячейку G2 таблины.

Полученную таблицу необходимо сохранить под именем, указанным организаторами экзамена .

# *Выберите ОДНО из предложенных ниже заданий: 20.1 или 20.2.*

 **20.1** Исполнитель Робот умеет перемещаться по лабиринту, начерченному на плоскости, разбитой на клетки. Ниже приведено описание Робота.

У Робота есть четыре команды перемещения:

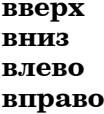

При выполнении любой из этих команд Робот перемещается на одну клетку соответственно: вверх ↑, вниз ↓, влево <sup>←</sup>, вправо <sup>→</sup>. Между соседними (по сторонам) клетками может стоять стена, через которую Робот пройти не может. Если Робот получит команду передвижения через стену, то он разрушится.

Четыре команды проверяют истинность условия отсутствия стены у каждой стороны той клетки, где находится Робот:

**сверху свободно снизу свободно слева свободно справа свободно** Эти команды можно использовать вместе <sup>с</sup> условием «если», имеющим следующий вид: **если** <sup>&</sup>lt;условие<sup>&</sup>gt; **то**

последовательность команд

#### **все**

«Последовательность команд» – это одна или несколько любых команд, выполняемых Роботом. Например, для передвижения на одну клетку вправо, если справа нет стенки, можно использовать такой алгоритм: ер, для перед<br>нки, можно и<br>П есколько любы:<br>ередвижения на<br>но использоват <u>беспи, д</u>

# **если справа свободно то**

#### **вправо**

**все**

В одном условии можно использовать несколько команд, применяя логические связки <sup>и</sup>, или, не, например:

**если (справа свободно) и (не снизу свободно) то вправо**

**все**

**кп** 

Для повторения последовательности команд можно использовать цикл «пока», имеющий следующий вид: **нц пока** < условие >

последовательность команд

 $\mathbf{I}^{\mathbf{p}},$ 

использовать следующий алгоритм: **нц пока справа свободно вправо кц** Например, для движения вправо, пока это возможно, можно

Также у Робота есть команда закрасить, закрашивающая клетку, <sup>в</sup> которой Робот находится <sup>в</sup> настоящий момент.

## **Выполните задание.**

На бесконечном поле имеется горизонтальная стена. Длина стены неизвестна. От правого конца стены вверх отходит вертикальная стена также неизвестной длины. Робот находится <sup>в</sup> клетке, расположенной под горизонтальной стеной. та семоне на<br>неизвестна. От<br>стена также не<br>расположенно<br>На рисунке ук

На рисунке указан один из возможных способов расположения стен <sup>и</sup> Робота (Робот обозначен буквой «Р») . распол<br>На рис<br>и Робо

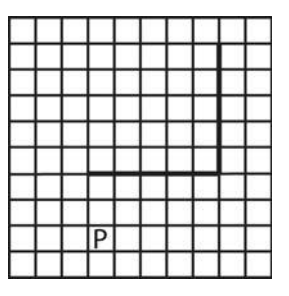

Напишите для Робота алгоритм, закрашивающий все клетки, расположенные левее вертикальной стены. Робот должен закрасить только клетки, удовлетворяющие данному условию. Например, для приведённого выше рисунка Робот должен закрасить следующие клетки (см. рисунок) .

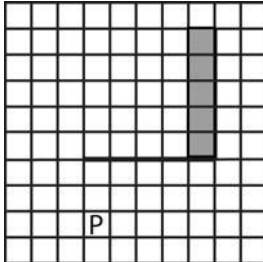

Конечное расположение Робота может быть произвольным. Алгоритм должен решать задачу для произвольного размера поля <sup>и</sup> любого допустимого расположения стен внутри прямоугольного поля. При исполнении алгоритма Робот не должен разрушиться.

Алгоритм напишите <sup>в</sup> текстовом редакторе <sup>и</sup> сохраните <sup>в</sup> текстовом файле.

Название файла <sup>и</sup> каталог для сохранения Вам сообщат организаторы экзамена.

 **20.2** Напишите программу, которая <sup>в</sup> последовательности целых чисел определяет разность максимального <sup>и</sup> минимального чисел. Программа получает на вход целые числа, количество введённых чисел неизвестно, последовательность чисел заканчивается числом 0 (0 – признак окончания ввода, не входит <sup>в</sup> последовательность) .

Количество чисел не превышает 1000. Введённые числа по модулю не превышают 30 000.

Программа должна вывести одно число: разность максимального <sup>и</sup> минимального чисел.

Пример работы программы:

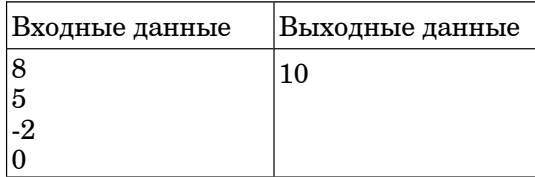

 $\Diamond$ 

# **Тренировочная работа №1 по ИНФОРМАТИКЕ**

**19 октября 2011 года**

**9 класс**

**Вариант 2**

Район

Город (населенный пункт)

Школа

Класс

Фамилия

Отчество

Имя линия и последников и последников и последников и последников и последников и последников и последников и посл<br>В 1980 году

# **Инструкция по выполнению работы**

На выполнение экзаменационной работы по информатике отводится 2 часа (120 минут). Экзаменационная работа состоит из 3 частей, включающих 20 задания. К выполнению части 3 учащийся переходит, сдав бланк <sup>с</sup> выполненными заданиями частей 1 и 2 экзаменационной работы. Учащийся может самостоятельно определять время, которое он отводит на выполнение частей 1 и 2, но рекомендуется отводить на выполнение частей 1 и 2 работы 1 час (60 минут) <sup>и</sup> на выполнение заданий части 3 – также 1 час (60 минут).

Части 1 и 2 экзамена выполняются в экзаменационной работе. При решении заданий частей 1 и 2 нельзя пользоваться компьютером, калькулятором, справочной литературой.

Часть 1 включает 6 заданий (1 – 6) <sup>с</sup> выбором ответа. К каждому заданию дается четыре ответа, из которых только один правильный. Выберите правильный вариант ответа <sup>и</sup> обведите кружком номер выбранного ответа <sup>в</sup> экзаменационной работе. Если вы обвели не тот номер, то зачеркните этот обведенный номер крестиком, <sup>а</sup> затем обведите номер правильного ответа.  $\frac{1}{1}$ включает 6 з<br>тыре ответа,<br>ий вариант от<br>ионной работе<br>й номер крест<br>включает 12 з

Часть 2 включает 12 заданий (7 – 18) <sup>с</sup> кратким ответом. Для заданий части 2 ответ записывается <sup>в</sup> экзаменационной работе <sup>в</sup> отведенном для этого месте. В случае записи неверного ответа зачеркните его <sup>и</sup> запишите рядом новый. менационнои<br>денный номе<br>Гасть 2 включ<br>вет записыва<br>учае записи 1<br>Часть 3 пред

Часть 3 представляет собой практическое задание, которое необходимо выполнить на компьютере.

Часть 3 содержит 2 задания (19 – 20), на которые следует дать развернутый . ответ. Решением для каждого задания является файл, который необходимо сохранить на компьютере.<br>Часть 3 содержит 2 задания (19 – 20), на которые следует дать развернутый<br>ответ. Решением для каждого задания является файл, который необходимо<br>сохранить под именем, указанным организаторами экзам установленном организаторами. При выполнении задания 20 выберите одно из предложенных заданий (20.1 или 20.2). от<br>co:<br>yc<br>пр

Советуем выполнять задания <sup>в</sup> том порядке, <sup>в</sup> котором они даны. С целью экономии времени пропускайте задание, которое не удается выполнить сразу, <sup>и</sup> переходите <sup>к</sup> следующему. Если после выполнения всей работы у вас останется время, то можно вернуться к пропущенным заданиям.

Баллы, полученные вами за все выполненные задания, суммируются. Постарайтесь выполнить как можно больше заданий <sup>и</sup> набрать как можно большее количество баллов.

*Желаем успеха!*

 $\leftarrow$ 

 $\overrightarrow{a}$ 

 $\overline{\bm{\phi}}$ 

Информатика. 9 класс. Вариант 2 3

- **1** Рассказ, набранный на компьютере, содержит 10 страниц, на каждой странице 32 строки, <sup>в</sup> каждой строке 64 символа. Определите информационный объём рассказа в кодировке Unicode, в которой каждый символ кодируется 16 битами.
	- **1)** 20 Кбайт **2)** 2048 байт **3)** 40 Кбайт **4)** 4096 байт
- **2** Для какого из приведённых имён ложно высказывание: НЕ(Первая буква гласная) ИЛИ (Последняя буква гласная)? **1)** Анна **2)** Максим **3)** Татьяна **4)** Егор
- **3** На схеме нарисованы дороги между пятью городами A, B, C, D, E <sup>и</sup> указаны протяжённости дорог. Определите, какие два города наиболее удалены друг от друга (при условии, что передвигаться можно только по указанным на схеме дорогам).

В ответе укажите кратчайшее расстояние между этими городами.

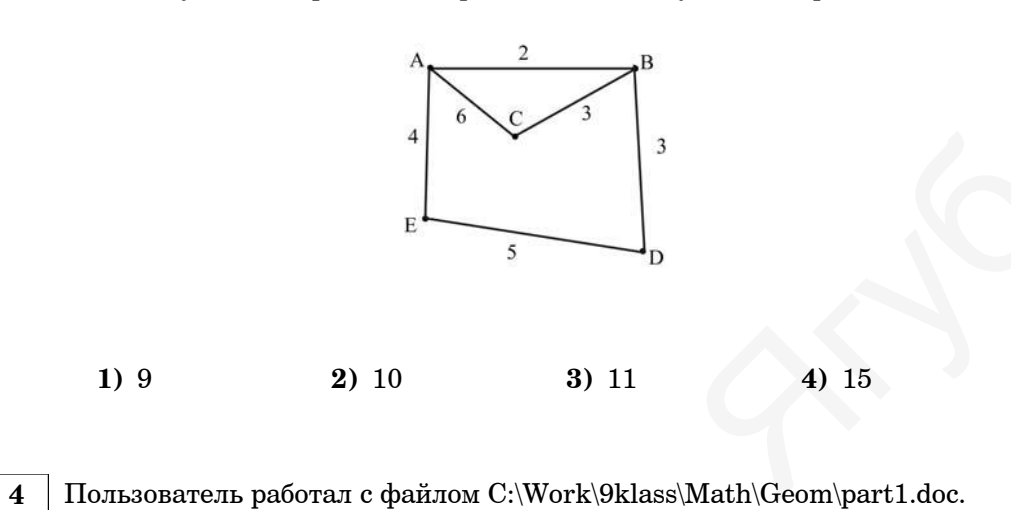

Затем он поднялся на два уровня вверх, создал там каталог Form, <sup>в</sup> нём создал ещё один каталог lessons <sup>и</sup> переместил <sup>в</sup> него файл part1.doc. Каким стало полное имя этого файла после перемещения?

**1)** C:\Work\9klass\Math\Form\lessons\part1.doc

- **2)** C:\Work\9klass\Form\lessons\part1.doc
- **3)** C:\Work\Form\lessons\part1.doc

**4)** C:\Work\9klass\Math\Geom\Form\lessons\part1.doc

Информатика. 9 класс. Вариант 2 4

 $\Diamond$ 

**<sup>5</sup>**Дан фрагмент электронной таблицы:

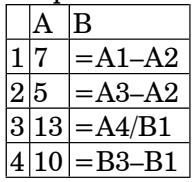

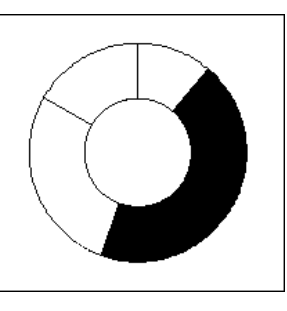

После выполнения вычислений была построена диаграмма по значениям диапазона<br>ячеек В1:В4. Укажите алрес ячейки. алрес ячейки. соответствующий выделенной области на диаграмме:

**1)** B1 **2)** B2 **3)** B3 **4)** B4

 **6** Исполнитель Черепашка перемещается на экране компьютера, оставляя след <sup>в</sup> виде линии. В каждый конкретный момент известно Фположение исполнителя <sup>и</sup> направление его движения. У исполнителя существуют две команды: Висполнитель Черепашка перемещается на экране компьютера, оставляя след в виде линии. В каждый конкретный момент известно положение исполнителя и направление его движения. У исполнителя существуют две команды:<br>**Вперёд n**

Черепашки на n шагов <sup>в</sup> направлении движения; .

**Направо m** (где m – целое число), вызывающая изменение направления движения на m градусов по часовой стрелке.  $\bigotimes_{B}$ 

Запись **Повтори k [Команда1 Команда2 Команда3]** означает, что последовательность команд <sup>в</sup> скобках повторится **k** раз.

Черепашке был дан для исполнения следующий алгоритм: **Повтори 9 [Вперёд 50 Направо 90 Направо 30]** Какая фигура появится на экране?

- **1)** правильный треугольник **2)** правильный девятиугольник
- **3)** незамкнутая ломаная линия **4)** квадрат
- **7** Мальчики играли <sup>в</sup> шпионов <sup>и</sup> закодировали сообщение придуманным шифром. В сообщении присутствуют только буквы из приведённого фрагмента кодовой таблицы:

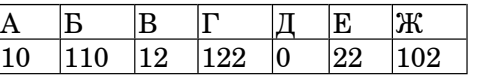

Расшифруйте сообщение 110101210102:

**Ответ:**

Информатика. 9 класс. Вариант 2

8 В алгоритме, записанном ниже, используются переменные  $\boldsymbol{a}$  и  $\boldsymbol{b}$ , а также следующие операции:

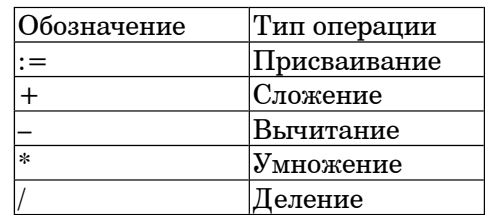

Определите значение переменной **b** после исполнения данного алгоритма.

 $a := -5$  $h := 4$  $a := 6 * b + a * 3$  $b := 6 * a - b$  $b := a + b$ 

Порядок действий соответствует правилам арифметики. В ответе укажите одно число - значение переменной  $\bm{b}$ .

Ответ:

Определите, что будет напечатано в результате работы следующей 9 программы. Текст программы приведен на трех языках программирования.

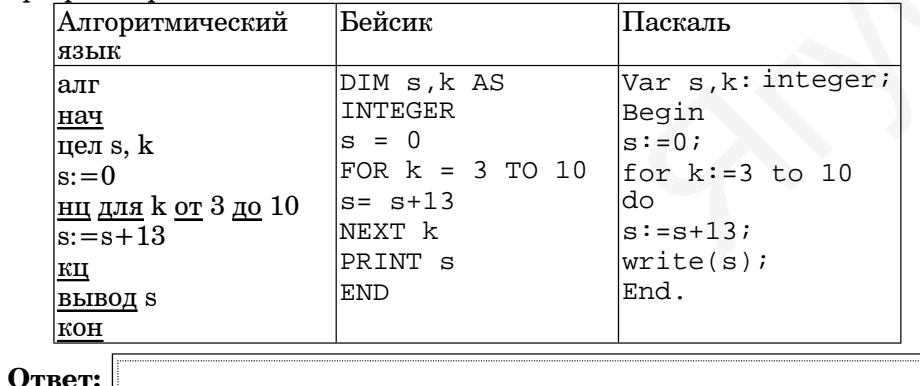

 $\overline{5}$ 

10 В таблице Dat хранятся данные измерений среднесуточной температуры за неделю в градусах (Dat[1] - данные за понедельник,  $\text{Det}[2]$  – за вторник и т.д.). Определите, что будет напечатано в результате работы следующей программы. Текст программы приведен  $\frac{1}{100}$   $\frac{1}{100}$   $\frac{1$ 

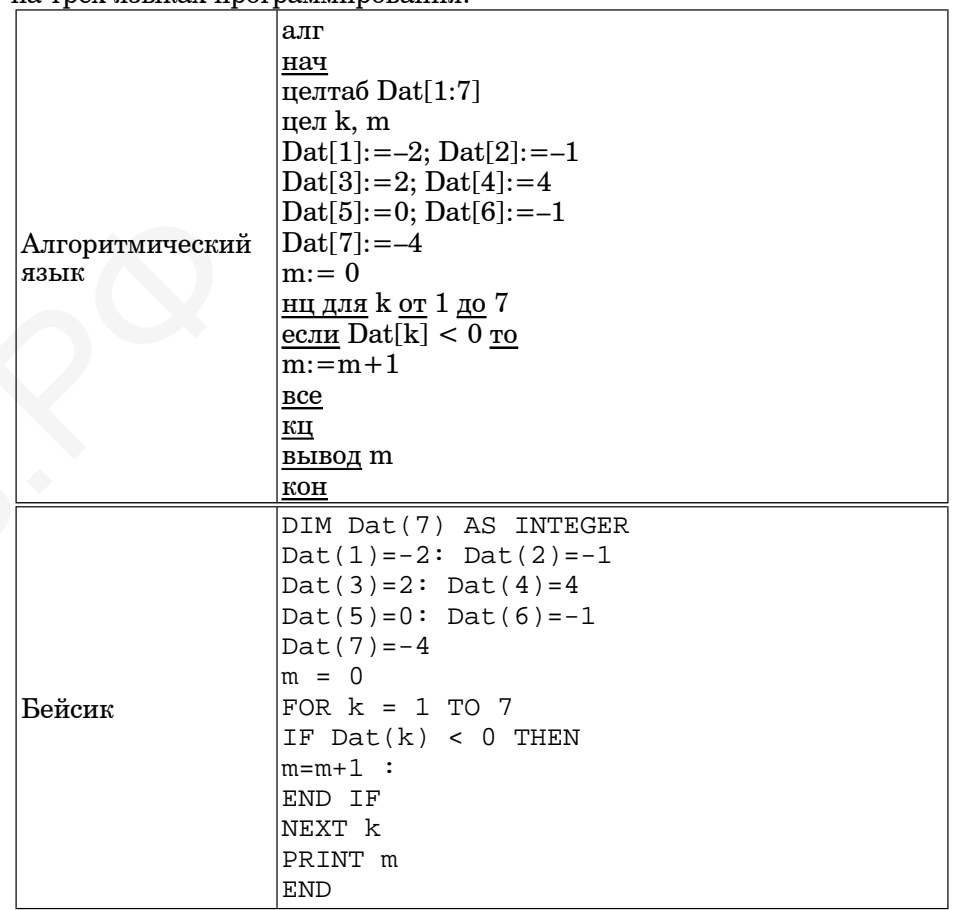

#### Информатика. 9 класс. Вариант 2 7

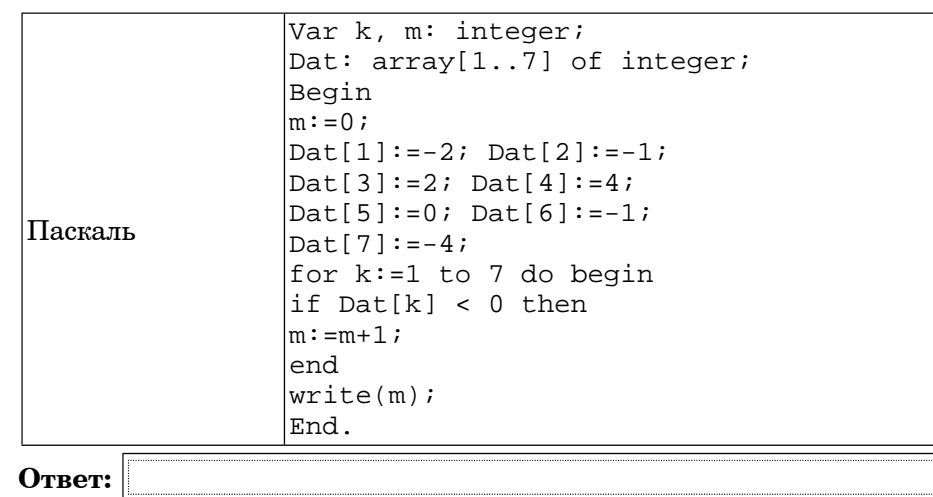

**11** На рисунке – схема дорог, связывающих города A, B, C, D, E, F, G, H. По каждой дороге можно двигаться только <sup>в</sup> одном направлении, указанном стрелкой.

Сколько существует различных путей из города А <sup>в</sup> город D?

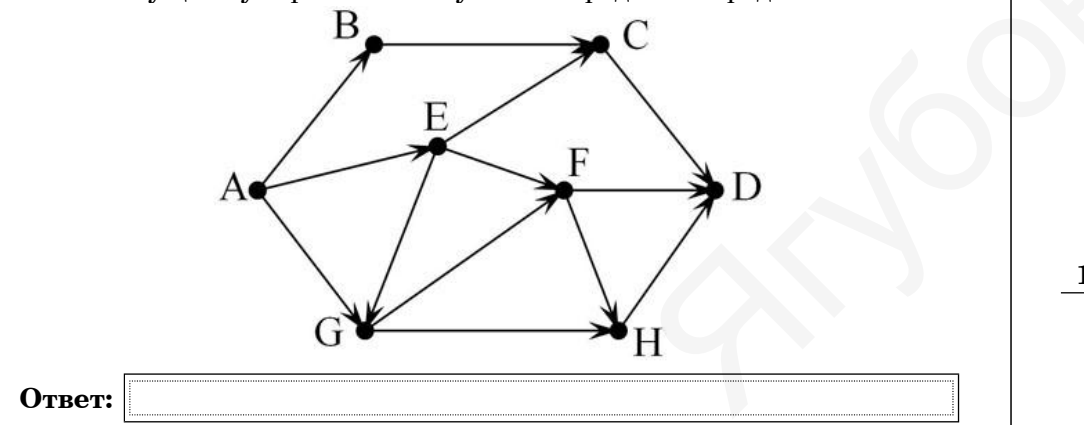

#### Информатика. 9 класс. Вариант 2 8

**12** Ниже <sup>в</sup> табличной форме представлен фрагмент базы данных <sup>о</sup> горных  $c$ истемах мира $\cdot$ 

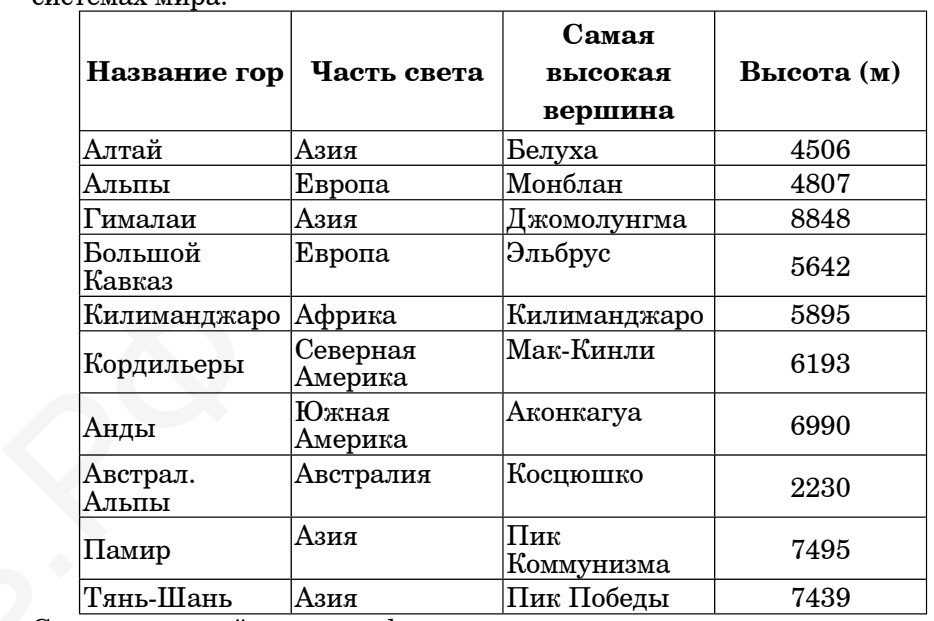

Сколько записей <sup>в</sup> данном фрагменте удовлетворяют условию  $\bigotimes$ 

(Часть света = «Европа») ИЛИ (Высота < 5000)?

# В ответе укажите одно число – искомое количество записей.

**Ответ:**

**13** Некоторое число <sup>в</sup> двоичной системе счисления записывается как 11011010. Запишите это число <sup>в</sup> десятичной системе.

**Ответ:**

# **1. возведи <sup>в</sup> квадрат**

# **2. вычти 4**

Первая из них возводит число на экране во вторую степень, вторая – вычитает из числа 4.

Составьте алгоритм получения из числа 1 числа 21, содержащий не более 5 команд. В ответе запишите только номера команд.

(Например, 21221 – это алгоритм вычти 4

возведи <sup>в</sup> квадрат

вычти 4

вычти 4

возведи <sup>в</sup> квадрат

который преобразует число 2 в 16.)

Если таких алгоритмов более одного, то запишите любой из них.

**Ответ:**

**15** Файл размером 1,5 Кбайт передаётся через некоторое соединение 210 секунд. Сколько секунд будет передаваться файл размером 512 байт через это же соединение?

В ответе укажите одно число.

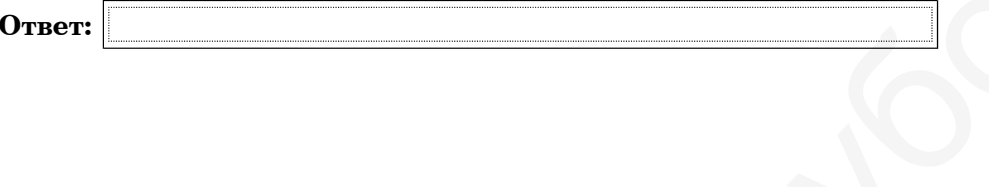

Информатика. 9 класс. Вариант 2 10 июля и 10 июля 10 июля 10 июля 10 июля 10 июля 10 июля 10 июля 10 июля 10 и

**16** Некоторый алгоритм из одной цепочки символов получает новую цепочку следующим образом.

Сначала вычисляется длина исходной цепочки символов; если она чётна, то <sup>в</sup> начало цепочки добавляется символ Z, <sup>а</sup> если нечётна – дублируется символ <sup>в</sup> середине цепочки.

В полученной цепочке символов каждая буква заменяется буквой, стоящей перед ней <sup>в</sup> латинском алфавите (B заменяется на A, C заменяется на B <sup>и</sup> <sup>т</sup>. <sup>д</sup>., A заменяется на Z).

Получившаяся таким образом цепочка является результатом работы алгоритма.

Например, если исходной цепочкой была цепочка ABCD, то результатом работы алгоритма будет цепочка YZABC, <sup>а</sup> если исходной цепочкой была MNO, то результатом работы алгоритма будет цепочка LMMN.

Дана цепочка символов PASCAL. Какая цепочка символов получится, если <sup>к</sup> данной цепочке применить описанный алгоритм дважды (то есть применить алгоритм <sup>к</sup> данной цепочке, <sup>а</sup> затем <sup>к</sup> результату вновь применить алгоритм)? если к дан<br>применить<br>применить<br>Латинский льтатом работ<br>очкой была M<br>MN.<br>а цепочка сим<br>и к данной цеп<br>менить алгори<br>менить алгори

# Латинский алфавит: **ABCDEFGHIJKLMNOPQRSTUVWXYZ**

**Ответ:** .

- **17** Доступ <sup>к</sup> файлу table.xls, находящемуся на сервере home.ru, осуществляется по протоколу ftp. В таблице фрагменты адреса файла закодированы буквами от А до Ж. Запишите последовательность этих букв, кодирующую адрес указанного файла <sup>в</sup> сети Интернет. о  $\begin{array}{c} \hline \hline 17 \end{array}$ 
	- **А)** table
	- **Б)** /

**В)** ://

**Г)** .ru

**Д)** .xls

**Е)** ftp

**Ж)** home

**Ответ:**

 $\Diamond$ 

Информатика. 9 класс. Вариант 2 12

**19**

**18** В таблице приведены запросы <sup>к</sup> поисковому серверу. Расположите обозначения запросов <sup>в</sup> порядке **убывания** количества страниц, которые найдёт поисковый сервер по каждому запросу.

Для обозначения логической операции «ИЛИ» <sup>в</sup> запросе используется символ  $\vert$ , а для логической операции «И» – &.

**А)** Колли & Овчарка & Спаниель

**Б)** Спаниель | (Колли & Овчарка)

**В)** Спаниель & Овчарка

**Г)** Спаниель | Колли | Овчарка

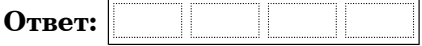

*К заданию скачайте любой из предложенных файлов электронной таблицы http://statgrad.mioo.ru/sg11\_12/tren/inf91\_19.xls http://statgrad.mioo.ru/sg11\_12/tren/inf91\_19.csv*

В электронную таблицу занесли результаты тестирования учащихся по русскому языку <sup>и</sup> математике. На рисунке приведены первые строки получившейся таблицы.

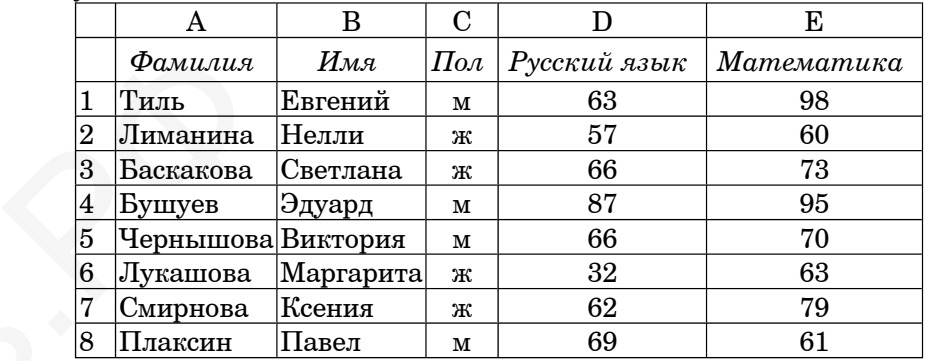

В столбце A указана фамилия учащегося, <sup>в</sup> столбце B – имя учащегося, <sup>в</sup> столбце C – пол учащегося, <sup>в</sup> столбцах D, E – баллы, полученные соответственно по русскому языку <sup>и</sup> математике. По каждому предмету можно было набрать от 0 до 100 баллов.  $\bigotimes_{B}$ 

Всего <sup>в</sup> электронную таблицу были занесены данные по 1000 учащимся. Порядок записей <sup>в</sup> таблице произвольный.

### Выполните задание.

Откройте файл <sup>с</sup> данной электронной таблицей (расположение файла Вам сообщат организаторы экзамена). На основании данных, содержащихся <sup>в</sup> этой таблице, ответьте на два вопроса.

1. Чему равен средний балл по математике среди девочек? Ответ <sup>с</sup> точностью до одного знака после запятой запишите <sup>в</sup> ячейку G1 таблины.

2. Сколько процентов от общего числа участников составили ученики, набравшие более 50 баллов по русскому языку? Ответ запишите <sup>в</sup> ячейку G2 таблицы.

Полученную таблицу необходимо сохранить под именем, указанным организаторами экзамена.

## *Выберите ОДНО из предложенных ниже заданий: 20.1 или 20.2.*

 **20.1** Исполнитель Робот умеет перемещаться по лабиринту, начерченному на плоскости, разбитой на клетки. Ниже приведено описание Робота.

У Робота есть четыре команды перемещения:

**вверх**

**вниз**

**влево**

#### **вправо**

При выполнении любой из этих команд Робот перемещается на одну клетку

соответственно: вверх ↑, вниз ↓, влево <sup>←</sup>, вправо <sup>→</sup>.

Между соседними (по сторонам) клетками может стоять стена, через которую Робот пройти не может. Если Робот получит команду передвижения через стену, то он разрушится.

Четыре команды проверяют истинность условия отсутствия стены у каждой стороны той клетки, где находится Робот:

**сверху свободно**

**снизу свободно**

**слева свободно**

#### **справа свободно**

Эти команды можно использовать вместе <sup>с</sup> условием «если», имеющим следующий вид:  $\overline{a}$ 

**если** <sup>&</sup>lt;условие> **то**

последовательность команд

## **все**

«Последовательность команд» – это одна или несколько любых если <условие> то<br>последовательность команд<br>все<br>команд, выполняемых Роботом. Например, для передвижения на<br>олну клетку вшраво, если сшрава нет стенки, можно использовать одну клетку вправо, если справа нет стенки, можно использовать такой алгоритм: **го день** у

#### **если справа свободно то**

**вправо**

### **все**

В одном условии можно использовать несколько команд, применяя логические связки <sup>и</sup>, или, не, например: сколько коман<br>оболно) то

**если (справа свободно) и (не снизу свободно) то**

### **вправо**

#### **все**

Для повторения последовательности команд можно использовать цикл «пока», имеющий следующий вид:

**нц пока** < условие >

последовательность команд

## **кп**

Например, для движения вправо, пока это возможно, можно использовать следующий алгоритм:

## **нц пока справа свободно**

**вправо кц**

которой Робот находится <sup>в</sup> настоящий момент. Также у Робота есть команда **закрасить**, закрашивающая клетку, <sup>в</sup>

## **Выполните задание.**

На бесконечном поле имеется горизонтальная стена. Длина стены неизвестна. От правого конца стены вниз отходит вертикальная стена также неизвестной длины. Робот находится <sup>в</sup> клетке, расположенной над горизонтальной стеной.

На рисунке указан один из возможных способов расположения стен <sup>и</sup> Робота (Робот обозначен буквой «Р») .

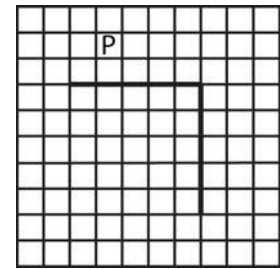

Напишите для Робота алгоритм, закрашивающий все клетки, расположенные правее вертикальной стены <sup>и</sup> клетку <sup>в</sup> месте соединения вертикальной <sup>и</sup> горизонтальной стен. Робот должен закрасить только клетки, удовлетворяющие данному условию. Например, для приведённого выше рисунка Робот должен закрасить следующие клетки (см. рисунок) .

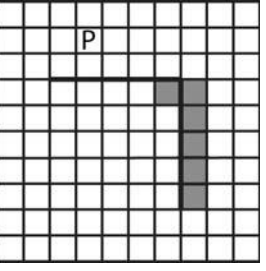

Конечное расположение Робота может быть произвольным. Алгоритм должен решать задачу для произвольного размера поля <sup>и</sup> любого допустимого расположения стен внутри прямоугольного поля. При исполнении алгоритма Робот не должен разрушиться.

Алгоритм напишите <sup>в</sup> текстовом редакторе <sup>и</sup> сохраните <sup>в</sup> текстовом файле.

Название файла <sup>и</sup> каталог для сохранения Вам сообщат организаторы экзамена.

© МИОО, 2011 <sup>г</sup>.

Информатика. 9 класс. Вариант 2

15

20.2 Напишите программу, которая вычисляет произведение членов последовательности, кратных 5. Программа получает на вход целые числа, количество введённых чисел неизвестно, последовательность чисел заканчивается числом 0 (0 - признак окончания ввода, не входит в последовательность).

Количество чисел не превышает 1000. Введённые числа по модулю не превышают 30 000.

Программа должна вывести одно число: произведение членов последовательности, кратных 5.

Пример работы программы:

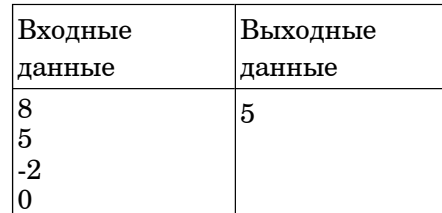

© МИОО, 2011 г.